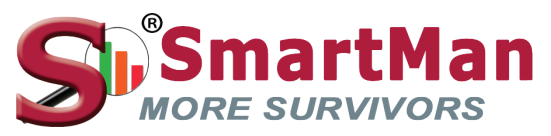

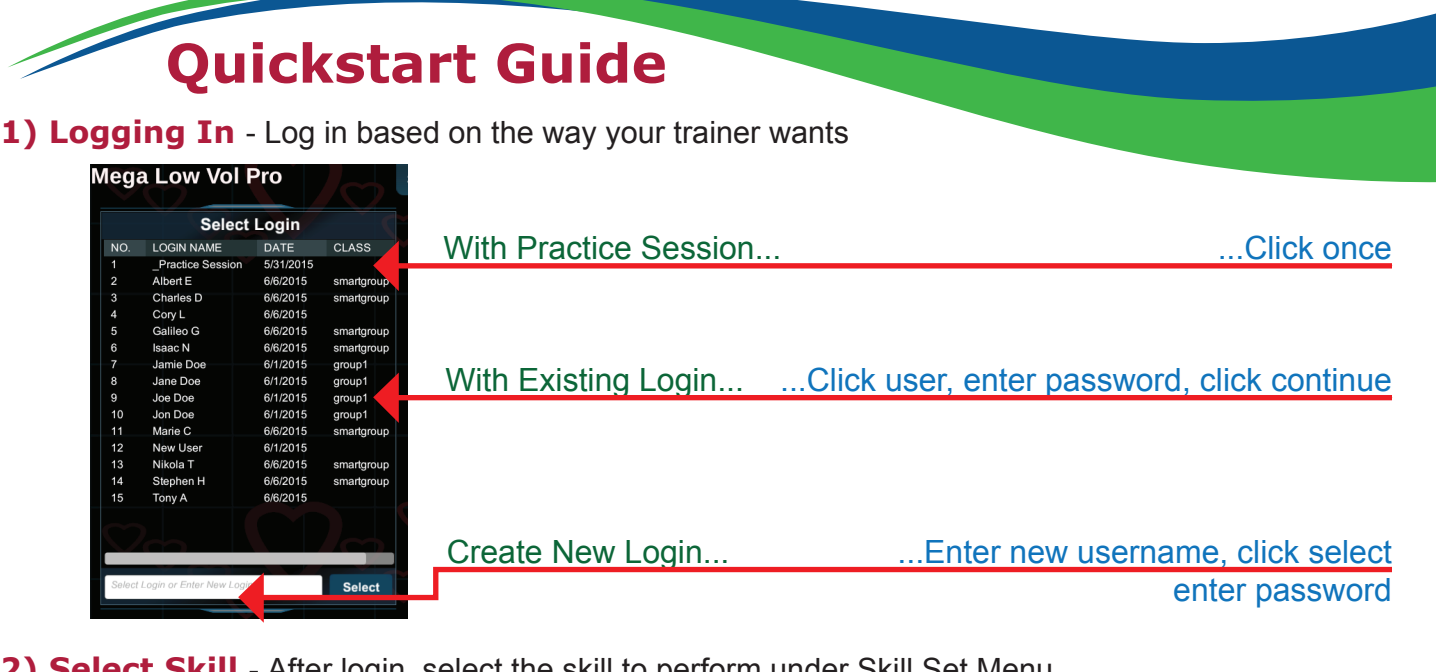

## **2) Select Skill** - After login, select the skill to perform under Skill Set Menu

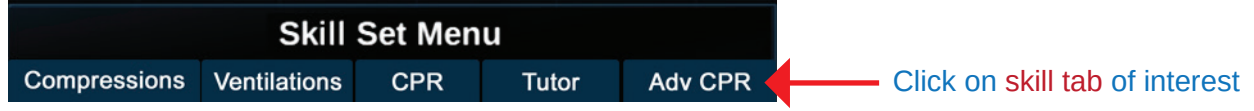

## **3) Select Activity** - Select the type of activity for the skill

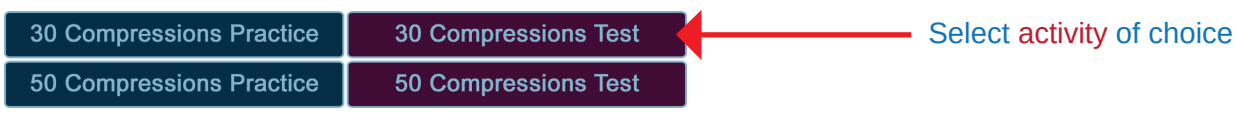

## **4) Exit Activity** - Click on "Menu" button located near top right corner to go back to Main Menu

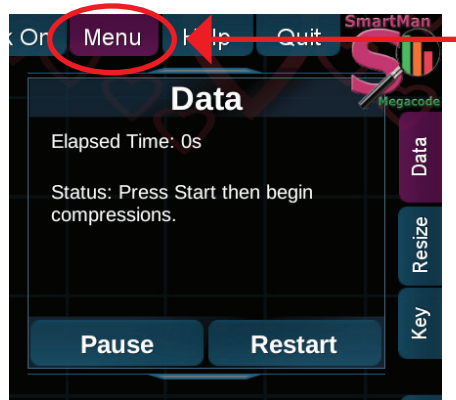

- Click Menu to exit current activity

**5) Changing User** - To the left, under Main Menu, click on the second button "2. Login Next User"

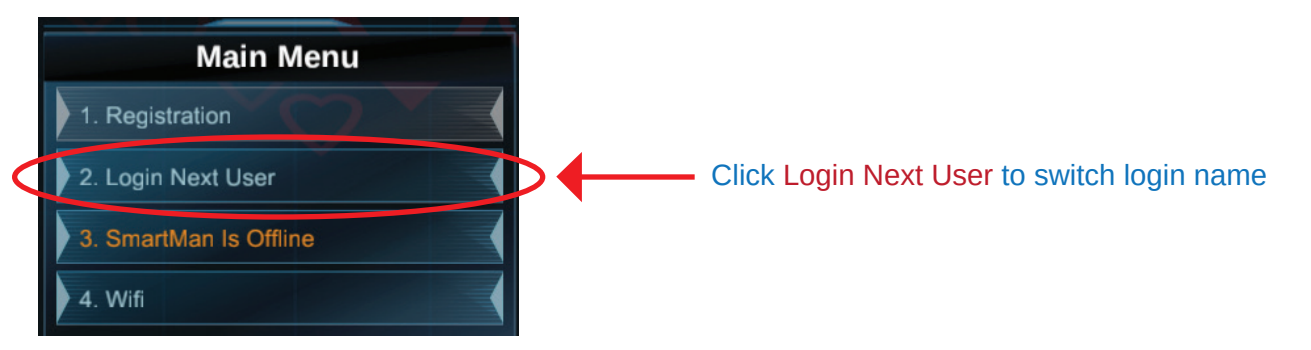